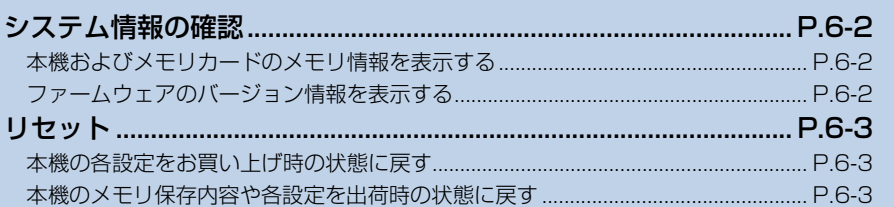

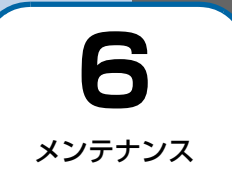

## <span id="page-1-1"></span><span id="page-1-0"></span>**本機およびメモリカードのメモリ情報を表示する**

本機内のメモリの空き容量とメモリ容量が確認できます。また、メモリカードを取り付けている場合は、メモリカードのメ モリ情報もあわせて確認できます。

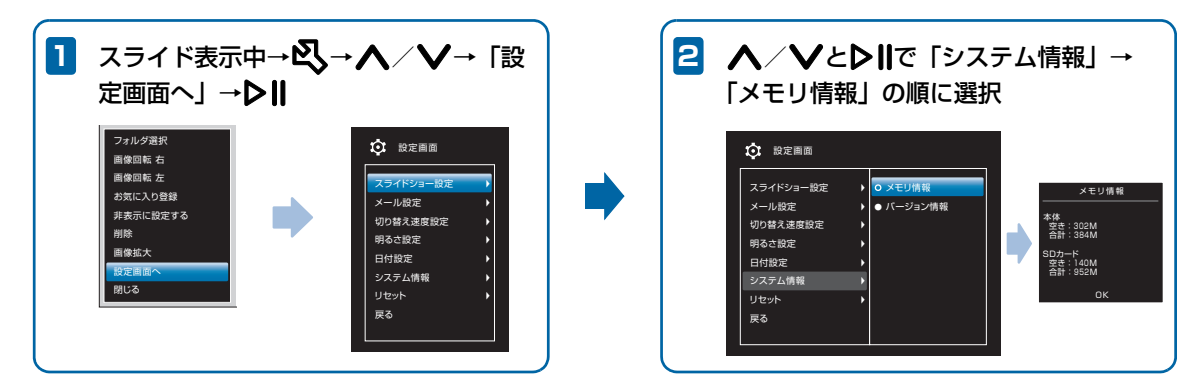

<span id="page-1-2"></span>**ファームウェアのバージョン情報を表示する**

1 スライド表示中→**以→∧** / **∨** → Г設定画面へ」→**▶II**  
\n
$$
E^E
$$

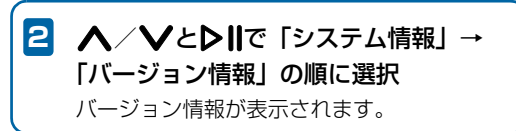

## <span id="page-2-2"></span><span id="page-2-0"></span>**本機の各設定をお買い上げ時の状態に戻す**

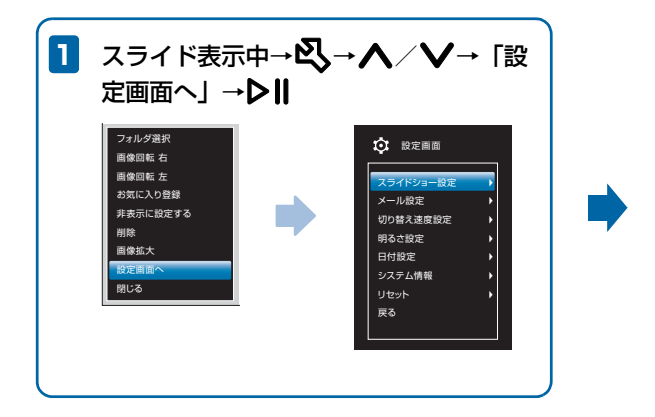

**2 △/VとDIIで「リセット」→「初期** 設定に戻す」→「はい」の順に選択 初期状態へのリセットが完了します。

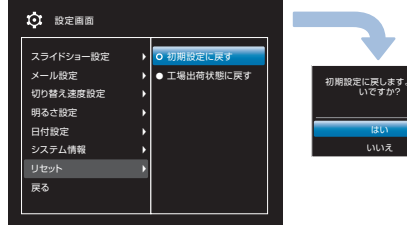

## <span id="page-2-1"></span>**本機のメモリ保存内容や各設定を出荷時の状態に戻す**

本機のメモリに保存されている画像をすべて消去して、各設定をお買い上げ時の状態に戻します。

**1** スライド表示中→s→u/d→「設 定画面へ」→f 設定画面が表示されます。

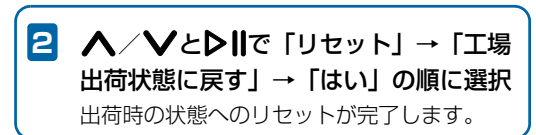

よろし

**6**

メンテナンス 6